## Débuter avec ChatGPT

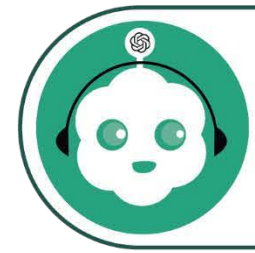

Allô, moi c'est ChatGPT! Cette infographie est dédiée à la présentation de mon utilisation et comment tu peux appliquer ces informations dans ton cours.

## ChatGPT, ChatGPQuoi?

ChatGPT est un modèle de langage avancé développé par OpenAI.

Il comprend et génère du texte en réponse à des instructions en langage naturel, offrant ainsi une expérience de conversation interactive.

Chat GPT est limité aux connaissances présentes dans l'ensemble des données d'entraînement.

*Texte généré avec ChatGPT.*

**CLIPBOREAL.CA** 

Comment s'inscrire sur ChatGPT?

TUTORIEL : Retrouve les étapes pour créer un compte en cliquant sur le bout[on](https://clipboreal.ca/wp-content/uploads/2023/09/Cmt-sinscrire-CHATGPT.pdf)  jaune.

Débuter avec ChatGPT du [Collège Boréal](https://collegeboreal.ca/) est mis à disposition selon les termes de [CC BY-NC-SA 4.0.](https://creativecommons.org/licenses/by-nc-sa/4.0/deed.fr)

Se saisir de ChatGPT dans certains contextes d'enseignement pour préparer ton cours :

- Créer une [activité](https://clipboreal.ca/wp-content/uploads/2023/11/creer-acti-directive.pdf) avec des [directives précises.](https://clipboreal.ca/wp-content/uploads/2023/11/creer-acti-directive.pdf)
- [Concevoir le scénario d'un](http://clipboreal.ca/wp-content/uploads/2023/11/concevoir_diaporama.pdf)  [diaporama.](http://clipboreal.ca/wp-content/uploads/2023/11/concevoir_diaporama.pdf)
- Expliquer des concepts [complexes](https://clipboreal.ca/wp-content/uploads/2023/10/Expliquer-concept.pdf) [en s'adaptant aux besoins](https://clipboreal.ca/wp-content/uploads/2023/10/Expliquer-concept.pdf) [individuels de la personne](https://clipboreal.ca/wp-content/uploads/2023/10/Expliquer-concept.pdf) [étudiante.](https://clipboreal.ca/wp-content/uploads/2023/10/Expliquer-concept.pdf)
- [Rédiger le script d'une vidéo](https://clipboreal.ca/wp-content/uploads/2023/10/rediger-scenario.pdf)
- [Formuler des rubriques](https://clipboreal.ca/wp-content/uploads/2023/11/consigne-rubrique.pdf)  [d'évaluation pour transformer](https://clipboreal.ca/wp-content/uploads/2023/11/consigne-rubrique.pdf)  [une activité formative en activité](https://clipboreal.ca/wp-content/uploads/2023/11/consigne-rubrique.pdf)  [sommative.](https://clipboreal.ca/wp-content/uploads/2023/11/consigne-rubrique.pdf)

Découvrir des astuces pour amener tes étudiants à réfléchir avec ChatGPT :

- [Demander à la personne](https://clipboreal.ca/wp-content/uploads/2023/10/precis-directive.pdf) [étudiante de citer les sources](https://clipboreal.ca/wp-content/uploads/2023/10/precis-directive.pdf) utilisées pour la [rédaction](https://clipboreal.ca/wp-content/uploads/2023/10/precis-directive.pdf) d'un [travail.](https://clipboreal.ca/wp-content/uploads/2023/10/precis-directive.pdf)
- [Donner la consigne de créer](http://clipboreal.ca/wp-content/uploads/2024/01/format-excel.pdf)  [des formules](http://clipboreal.ca/wp-content/uploads/2024/01/format-excel.pdf) Excel dans un [document exportable.](http://clipboreal.ca/wp-content/uploads/2024/01/format-excel.pdf)
- [Identifier](https://clipboreal.ca/wp-content/uploads/2023/10/nommer-image.pdf) et nommer des [éléments](https://clipboreal.ca/wp-content/uploads/2023/10/nommer-image.pdf) sur une image.
- [Faire référence à un document](http://clipboreal.ca/wp-content/uploads/2024/01/ref-doc-annexe.pdf)  [annexe du](http://clipboreal.ca/wp-content/uploads/2024/01/ref-doc-annexe.pdf) cours.

## Prodiguer des conseils d'utilisation pour tes étudiants

- Donner des conseils de [gestion](http://clipboreal.ca/wp-content/uploads/2024/01/empathie_conseil.pdf)  [émotionnelle.](http://clipboreal.ca/wp-content/uploads/2024/01/empathie_conseil.pdf)
- Proposer des étapes de travail [pour réaliser un](https://clipboreal.ca/wp-content/uploads/2023/10/strategie-devoir.pdf)  [devoir.](https://clipboreal.ca/wp-content/uploads/2023/10/strategie-devoir.pdf)
- Conseiller vers des [organismes](https://clipboreal.ca/wp-content/uploads/2023/10/conseil-externe.pdf) [de soutien.](https://clipboreal.ca/wp-content/uploads/2023/10/conseil-externe.pdf)
- **Effectuer une [relecture](https://clipboreal.ca/wp-content/uploads/2023/10/relecture-jugement.pdf) attentive du** [contenu rédigé par ChatGPT et](https://clipboreal.ca/wp-content/uploads/2023/10/relecture-jugement.pdf)  [appliquer votre jugement](https://clipboreal.ca/wp-content/uploads/2023/10/relecture-jugement.pdf)  [personnel.](https://clipboreal.ca/wp-content/uploads/2023/10/relecture-jugement.pdf)